# **Услуга «Мобильные сотрудники»**

# **Обновление от 06.07.2020**

*Мы рады сообщить об обновлении услуги «Мобильные сотрудники» и представить вашему вниманию новые возможности.*

#### **Рабочая область «Сотрудники»**

#### **Отображение запросов местоположений в «Истории перемещений»**

На вкладке «История перемещений» отображаются все запросы местоположения в соответствии с часовым поясом пользователя.

## **Рабочая область «Координатор»**

#### **Периодические задачи**

Чтобы сохранить периодическую задачу при выборе типа расписания «Еженедельно», необходимо выбрать дни недели.

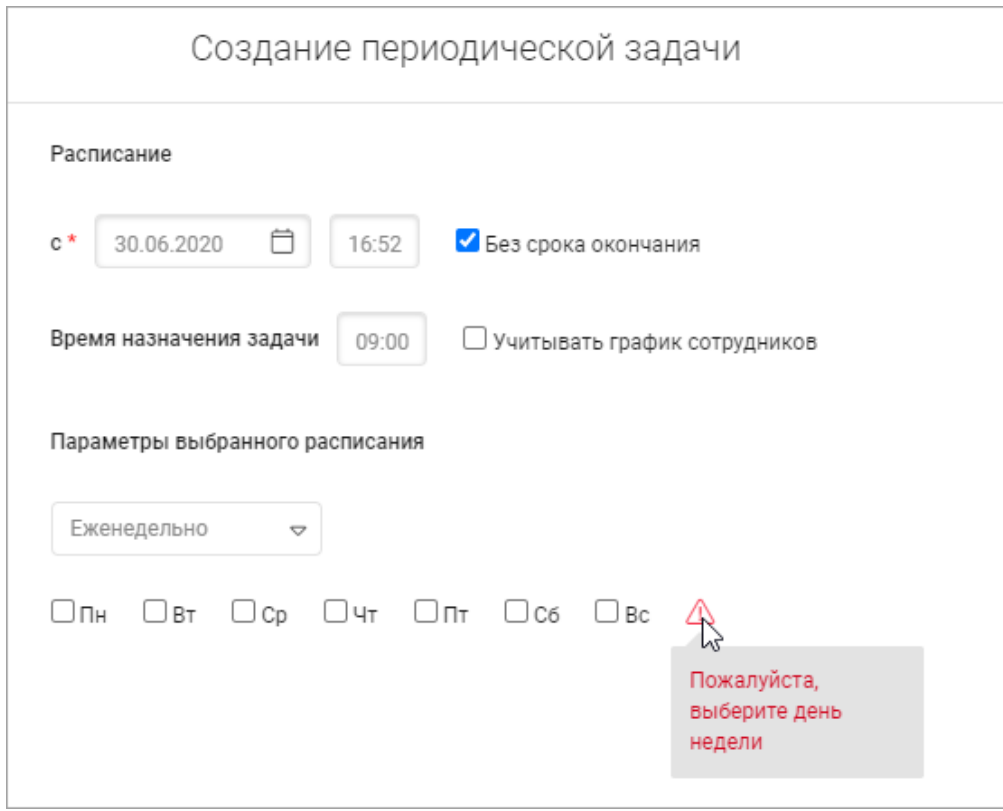

#### **Отчет по формам**

В отчет по формам добавили фильтр по сотрудникам.

#### **Рабочие области «Сотрудники» и «Координатор»**

#### **Местоположение сотрудника**

На вкладках «Где сейчас», «Карта перемещений» теперь отображается более точное местоположение сотрудников на карте и в окне информации о сотруднике.

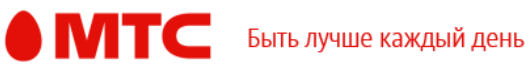

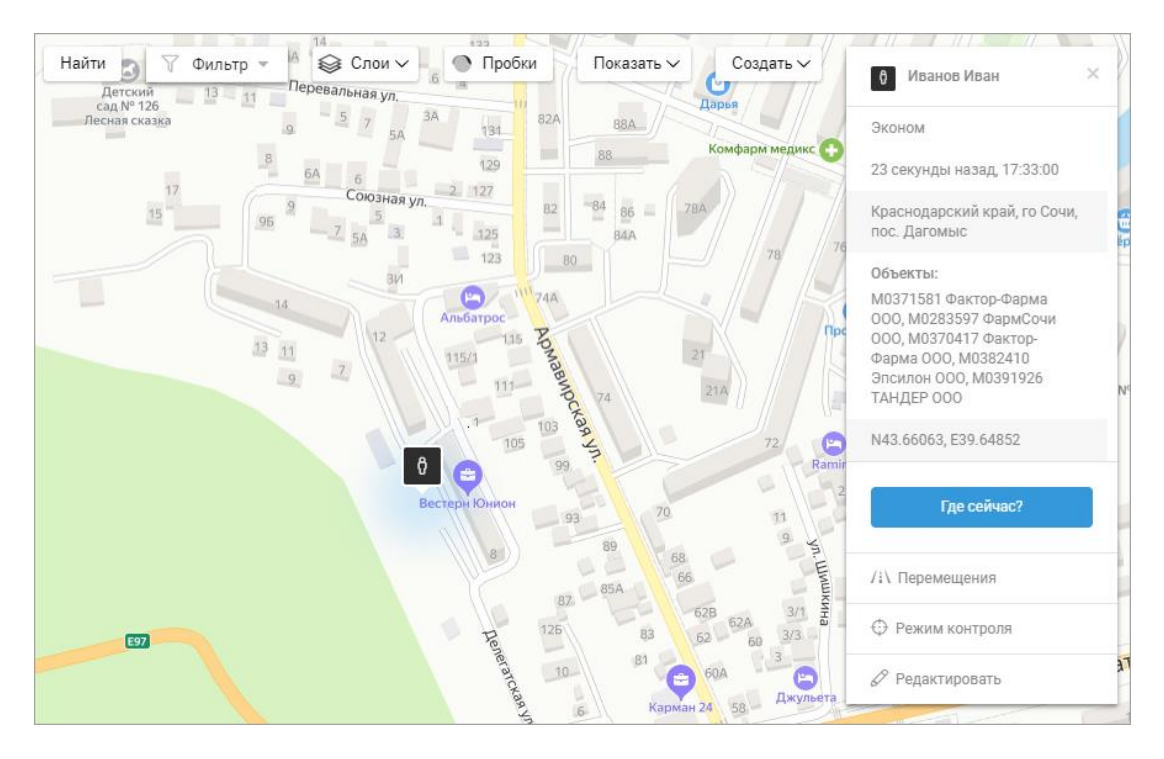

## **Прохождение объектов**

Теперь учитывается вход на объекты и выход из них, если выбрана группа объектов.

## **Экспорт истории перемещений**

Теперь при экспорте истории перемещений показываем всплывающее окно, пока файл готовится. Как только Excel-файл будет готов, он будет скачан автоматически, а всплывающее окно закроется.

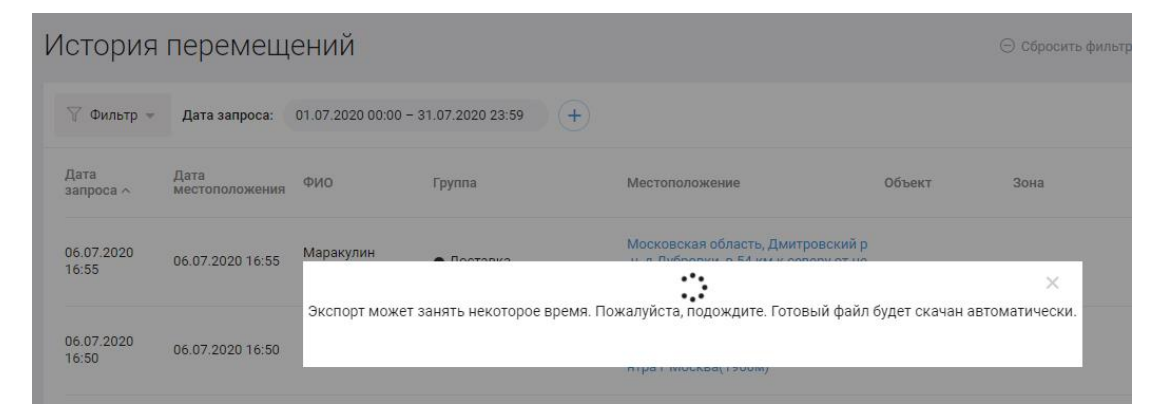

# **Заявки на удаление абонентов**

Теперь при удалении абонента создается заявка на его удаление. Как только заявка будет обработана, абонент будет удален из услуги. Чтобы посмотреть статус заявки и результат ее выполнения, в правом верхнем углу нажмите на имя пользователя, а затем на пункт меню «Заявки».

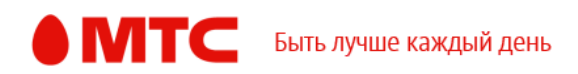

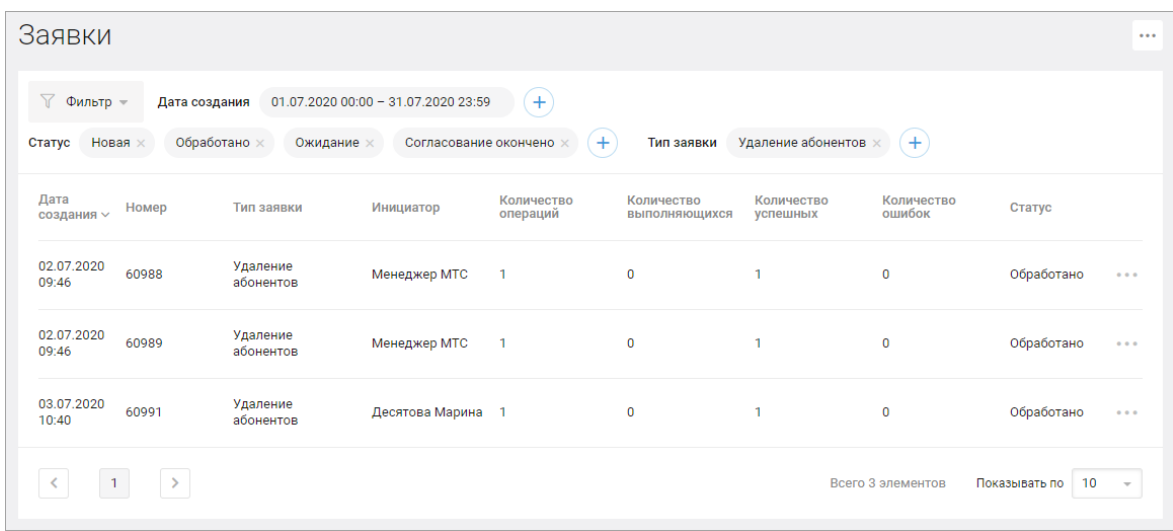

#### **Все рабочие области**

# **Отображение списка сотрудников, гео-зон и объектов**

На вкладках «Где сейчас», «Карта перемещений» мы поправили отображение списка сотрудников, гео-зон и объектов, чтобы он выглядел красиво при увеличении или уменьшении. В правом нижнем углу списка теперь отображается значок , обозначающий, что размер окна можно изменить.

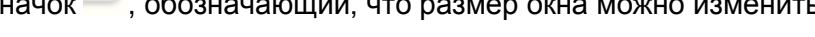

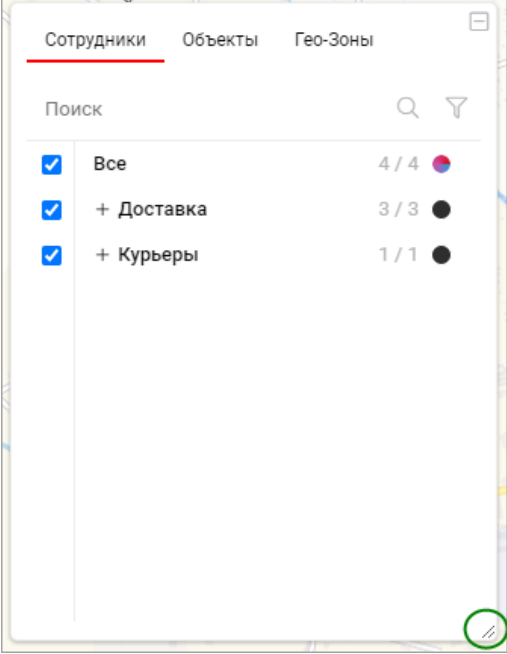

# **Количество элементов, отображаемых на странице**

Выбранное количество элементов, отображаемое на странице, теперь сохраняется.

# **• Редактирование отчетов**

При редактировании отчетов корректно отображаются выбранные объекты.

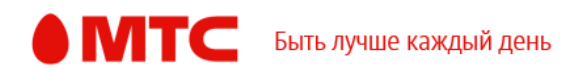

# *Вход в веб-интерфейс услуги «Мобильные сотрудники 4.0»:*  **<https://enter.mpoisk.ru/>***.*

*Мы будем рады услышать ваше мнение о том, как можно улучшить или дополнить работу новых функций. Пишите нам на [support@mpoisk.ru,](mailto:support@mpoisk.ru) мы обязательно рассмотрим и учтем ваши пожелания.* 

*Команда «Мобильных сотрудников»*

[Подробнее об услуге «Мобильные сотрудники»…](https://www.mpoisk.ru/)

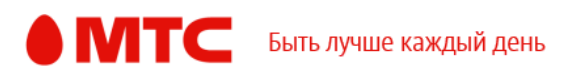